# marantz  $^{\circledR}$

**Model RX9001 User Guide**

**Serial Extender** 

**ENGLISH**

**FRANÇAIS**

**ESPAÑOL**

#### **WARNINGS**

- Do not expose the equipment to rain or moisture.
- Do not remove the cover from the equipment.
- No naked flame sources, such as lighted candles, should be placed on the equipment.
- No objects filled with liquids, such as vases, shall be placed on the equipment.

**FR**

**EN**

#### **AVERTISSEMENTS**

- Ne pas exposer l'appareil à la pluie ni à l'humidité.
- Ne pas essayer de retirer le boîtier de l'appareil.
- Ne placer aucune source de flamme nue, comme une bougie allumée, sur l'appareil.
- Aucun objet rempli de liquide, un vase par exemple, ne doit être placé sur l'appareil.

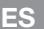

#### **ADVERTENCIAS**

- No exponga el equipo a la lluvia ni a la humedad.
- No extraiga la tapa del equipo.
- No deben colocarse sobre el equipo elementos con fuego, por ejemplo velas encendidas.
- No se deben colocar sobre el aparato recipientes que contengan líquidos, como por ejemplo jarrones.

Concept and realisation of the Guide: Concept et réalisation du guide : Concepto y realización de la Guía:

Human Interface Group, De Regenboog 11, 2800 Mechelen (Belgium) www.higroup.com

3104 205 3444.1

# RX9001 User Guide **RX9001 User Guide**

# **RX9001 User Guide**

# **Contents**

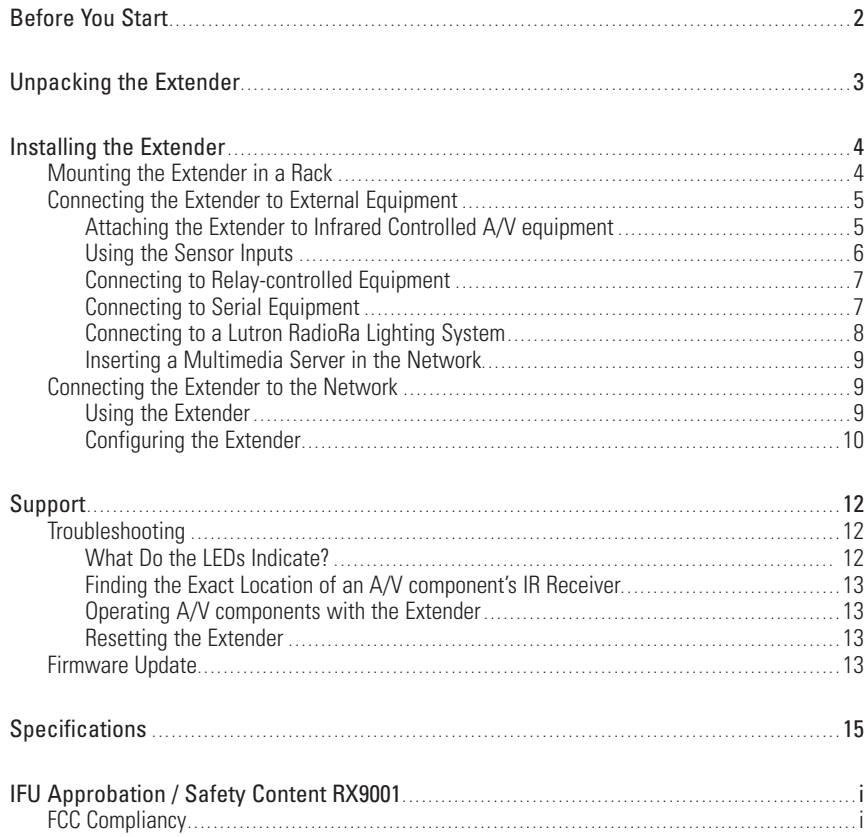

# **Before You Start**

The Serial Extender is an important element of the  $\mathbf{u}$  $\mathbf{u}$  $\mathbf{z}$ <sub>Ex</sub> RC9001 System and makes it possible to control A/V equipment via RF in the entire house. In addition, it can be connected to A/V equipment via RS232 and allows you to use power sensing for reliable power on/off switching. You can also use it to control drapes and projector lifts, for example.

In order to use the Extender in a Wireless  $\mathbf{w}$   $\mathbf{z}$  Ex Network:

- **Install** the Extender: connect it to a router and external equipment, like a TV or receiver.
- **Configure** the Extender: connect it to the PC and use the Configuration Tool.

The Extender is used in a network with a Wireless Access Point and/or a router, as illustrated below.

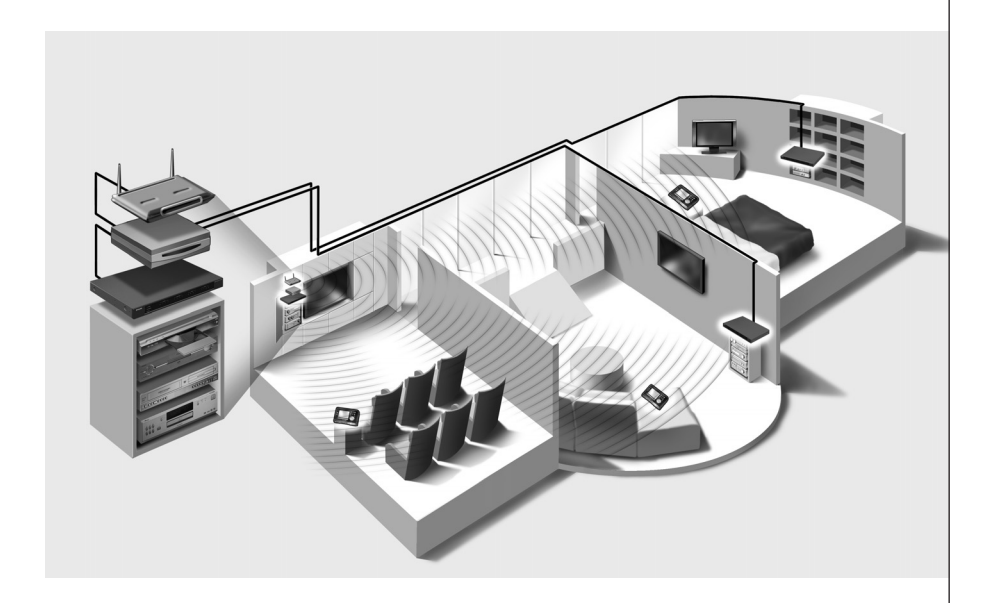

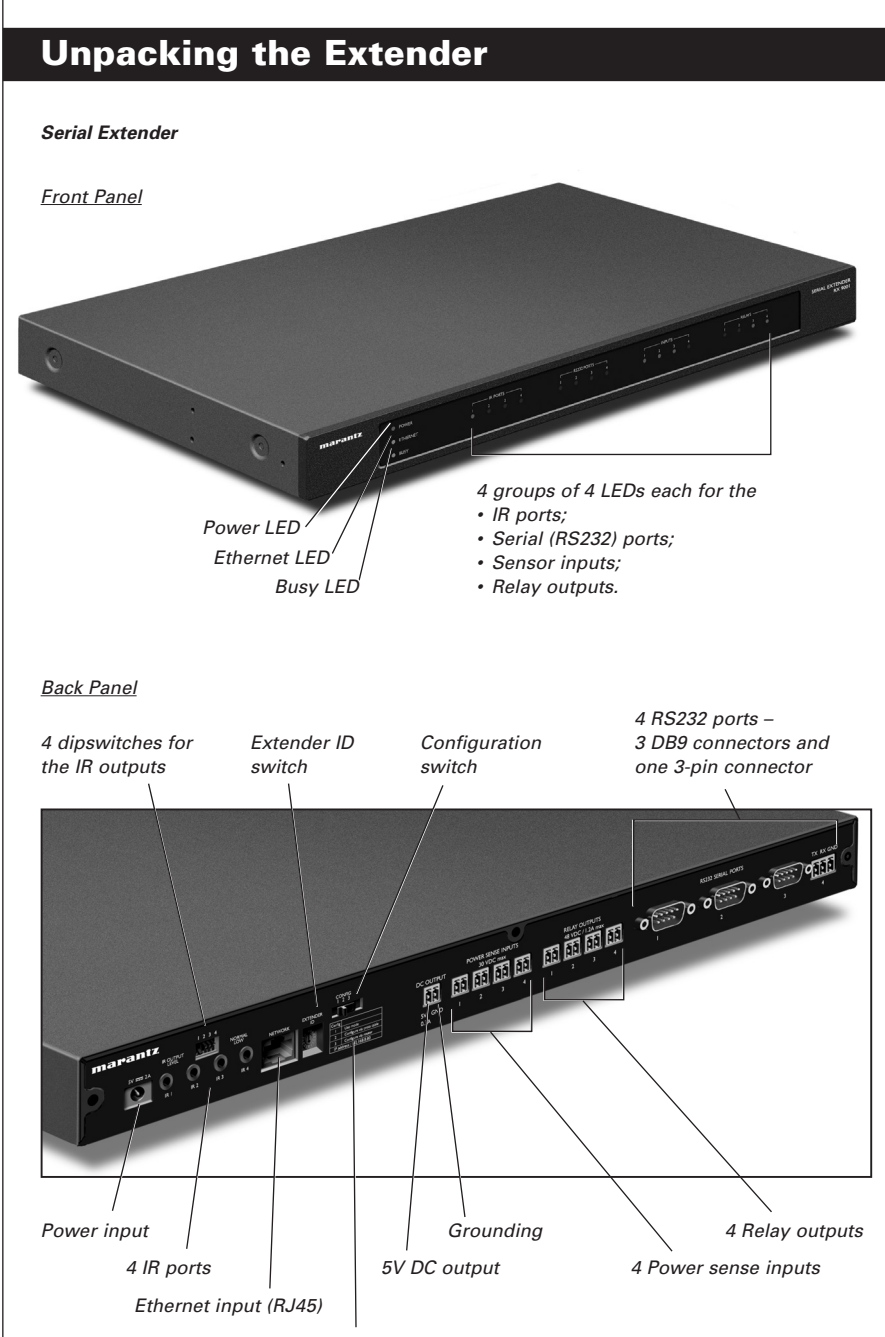

IP address

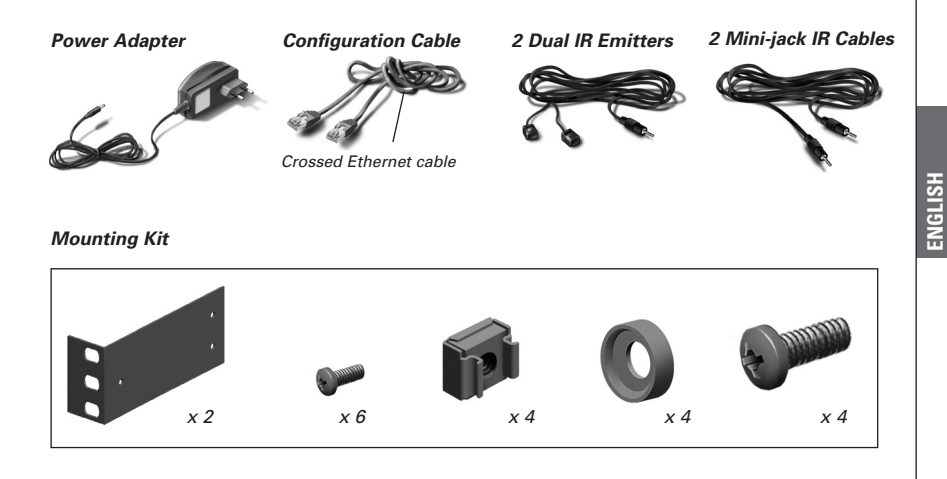

# **Installing the Extender**

# **Mounting the Extender in a Rack**

**Warning** Keep the Extender away from heat sources such as amplifiers.

Fit the mounting plate on the Extender with the screws.

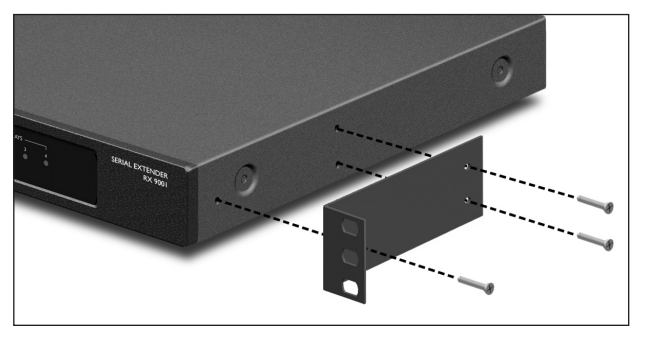

Attach the Extender to a rack, using the screws, washers and nuts.

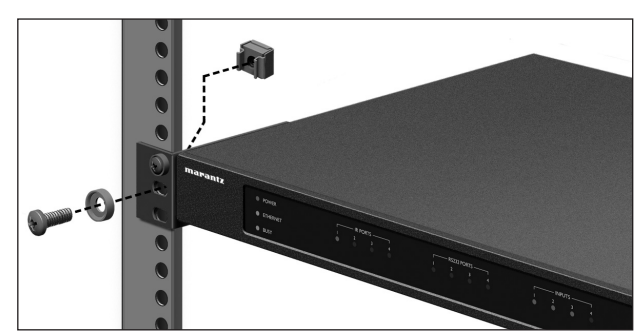

# **Connecting the Extender to External Equipment**

The Extender can be connected to external equipment through the various outputs on the back panel.

**Warning** Make sure that the equipment is always turned off before connecting it to the Extender.

## **Attaching the Extender to Infrared Controlled A/V equipment**

For the Extender to transmit an IR signal, you need to connect it to the A/V component via the IR Output on the back of the Extender. In contrast to previous Marantz Extenders, the RX9001 has no IR blaster.

To connect the Extender to infrared controlled A/V equipment, use one of the following cables enclosed with the Extender:

• a Dual IR emitter:

 $-0r-$ 

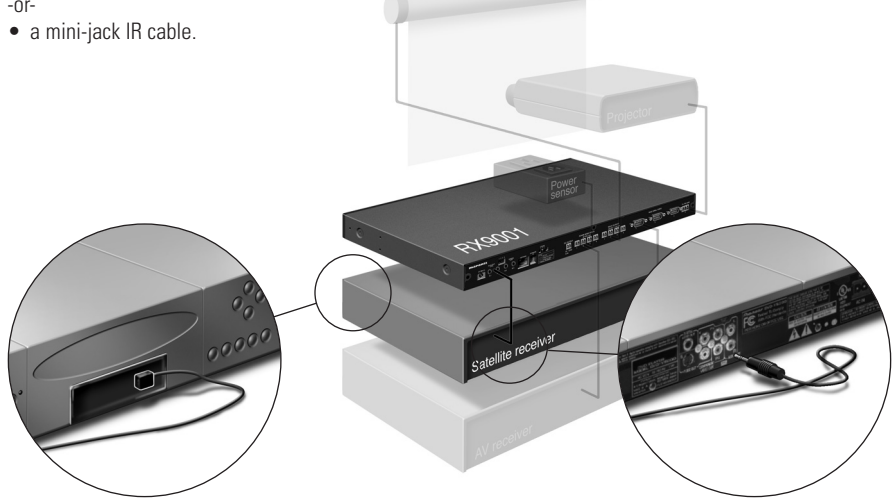

Insert the mini-jack in the Extender and attach an emitter to the infrared display of the infrared controlled device.

Insert one mini-jack in the Extender and the other in the infrared controlled device.

### **Adjusting the Power Level of the IR Outputs**

At the back of the Extender there are 4 dipswitches, one for each IR output. Use these dipswitches to reduce the power level of the Dual IR emitters and the mini-jack cables.

This is useful when you suspect that the IR signal is too strong for the receiving A/V component, or when you connect the IR port to an external IR-bus system.

**ENGLISH**

# **Using the Sensor Inputs**

When the Control Panel sends out a macro to switch multiple A/V components on or off, discrete codes are normally used to ensure the state of the component. In some cases, only toggle codes are available: one command toggles between the on and off state, and there is no separate command for switching the component on and switching it off. In this event, the system may get out of sync. This problem can be solved by using power sensing:

- A power sensor connected to an A/V component can detect whether it is switched on or off. By connecting the power sensor to the Extender, this information is subsequently transmitted to the Extender.
- Some A/V components, such as receivers, have mini-jack outputs specifically for this purpose. These mini-jack outputs can be connected to the power sense inputs on the Extender.
- For video sources, video sensor modules can be used.

Make sure that you create the specific power sensing commands in the action list of **Wizz.it Ex.**

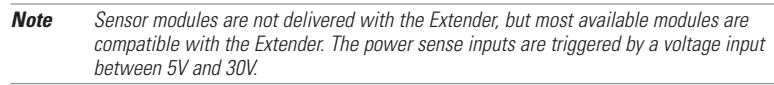

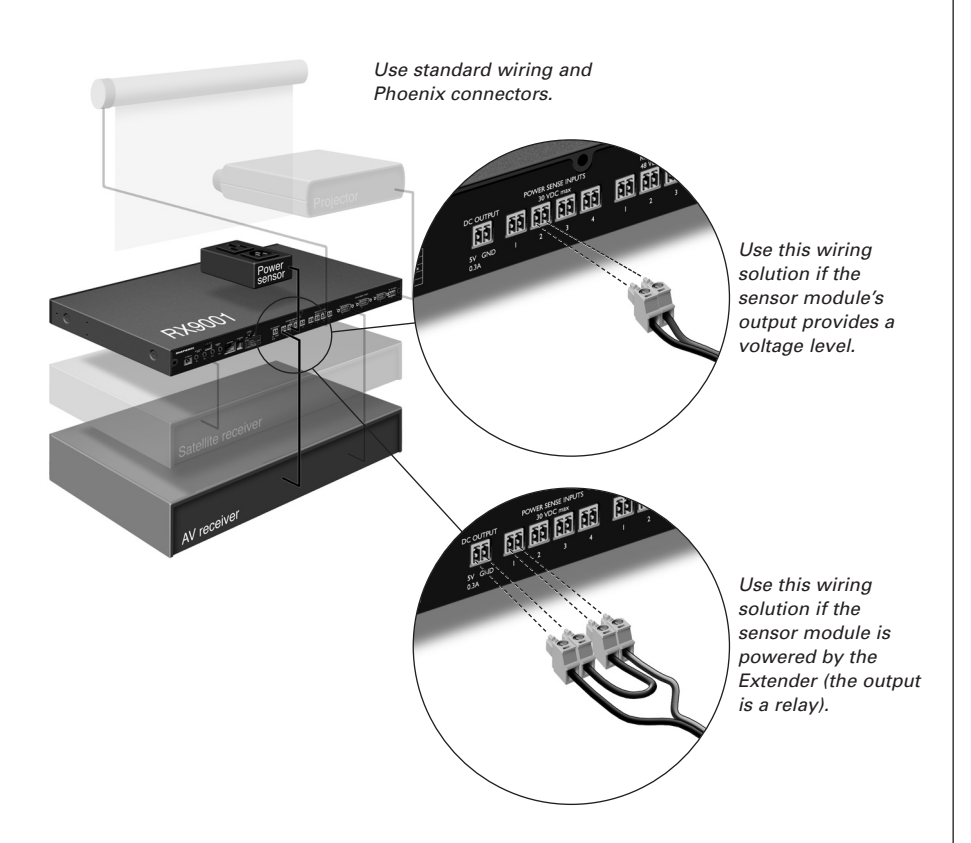

# **Connecting to Relay-controlled Equipment**

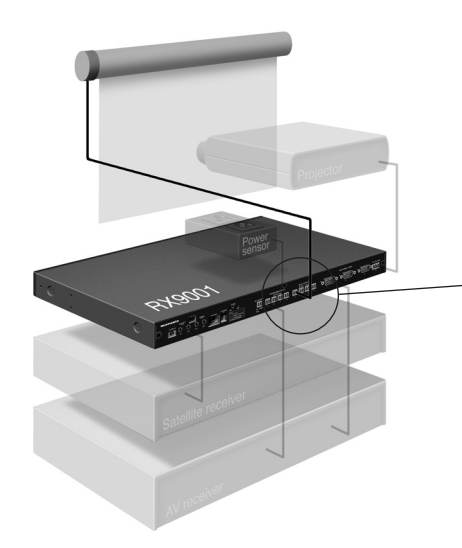

Use standard wiring and Phoenix connectors.

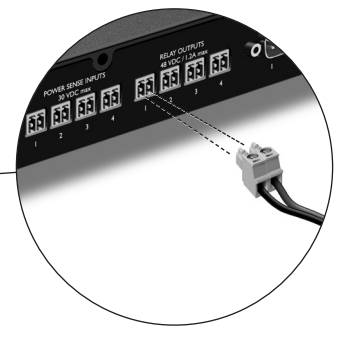

# **Connecting to Serial Equipment**

There are two ways to connect serial equipment to the Extender:

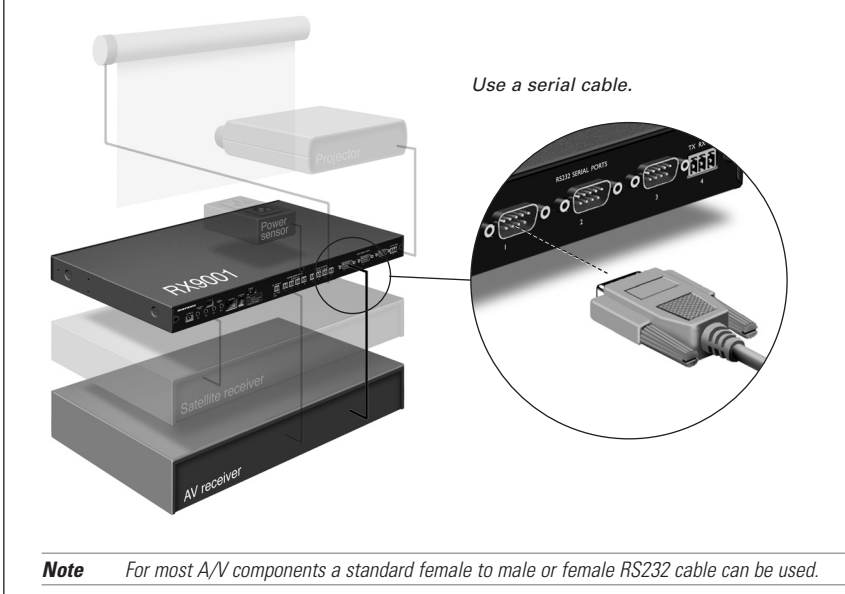

**ENGLISH**

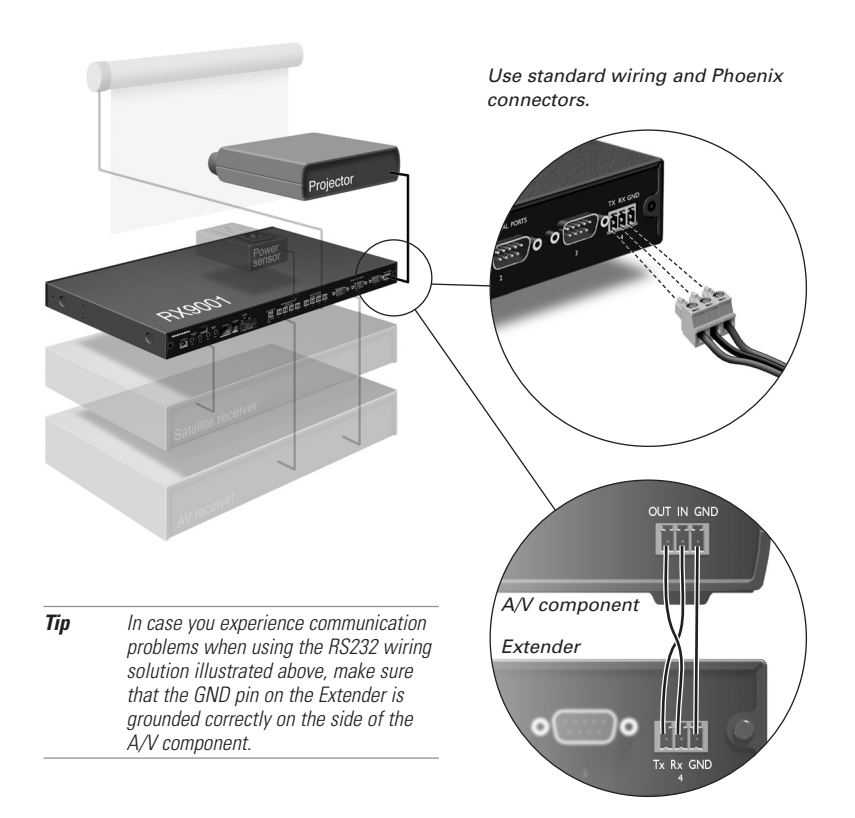

# **Connecting to a Lutron RadioRa Lighting System**

- **1 Connect** the Lutron Lighting System to the Extender via the RS232 port. Refer to chapter 'Connecting to Serial Equipment' on page 7.
- **2** Open **Wizz.it Ex**.
- **3** Open the **configuration file**.
- **4** Insert the **Lutron Lighting System** in the configuration file.

**Note** If there are multiple Extenders, add these Extenders to the configuration file via the **System properties** before configuring the Lutron Lighting System.

- **5** Open the **Lutron Lighting System Properties**.
- **6** Adjust the **settings** of the Lutron Lighting System:
	- **1** Select the Extender to which the Lutron Lighting System is connected.
	- **2** Select the port on the Extender to which it is connected.

## **Inserting a Multimedia Server in the Network**

You can add an Escient Media Server or an Imerge Sound Server to your network.

- **1 Connect** the Server to the router.
- **2** Open **Wizz.it Ex**.
- **3** Open the **configuration file**.
- **4** To **insert a Multimedia Server** in the configuration file, click the 'Insert Escient Media Server' button or the 'Insert Imerge Sound Server' button.
- **5** Open the **Multimedia Server Properties**.
- **6** Adjust the **settings** of the Multimedia Server:
	- If the Multimedia Server has a fixed IP-address, fill in that IP-address.
	- If it has a dynamic IP-address, fill in its host name.

# **Connecting the Extender to the Network**

The Extender is normally ready for use and does not need to be configured. The settings need only be adjusted in case you wish to operate the Extender with a fixed IP-address, or if there is more than one Extender in the Wireless  $\mathbf{w}$   $\mathbf{z}$   $\infty$  Network.

**Note** Before you start using or configuring the Extender, check if any firmware updates are available in the Downloads section on http://www.marantz.com in the **Home Entertainment** section of your region. Refer to the chapter 'Firmware Update' on page 13 for further details.

**Using the Extender**

**1 Connect** the Extender to the router with a straight Ethernet cable.

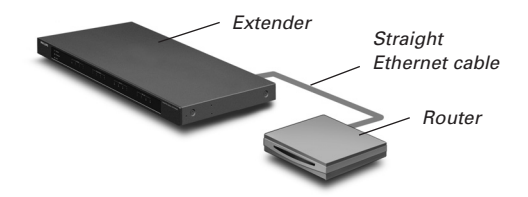

- **2** Set the **Extender ID switch** to 1 or to an ID that is not yet used by another Extender in the Wireless  $\mathbf{w}$   $\mathbf{z}$   $\infty$  Network.
- **3** Set the **Configuration switch** to **1 for use**:

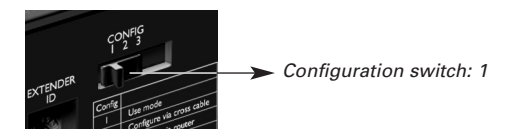

### **4** Plug in the Extender's **power adapter**.

The Extender will start up. After startup, the Power and Ethernet LEDs are green. The Busy LED blinks green when it's processing a code or a macro.

# **Configuring the Extender**

You can connect the Extender directly to the PC for configuration.

If the Extender is already installed and connected to external equipment, it is also possible to configure it through a router. For further instructions, refer to the topic 'Configuration through a router' on page 11.

**Tip** To ensure optimal performance, use a dedicated network for all wireless **urel**  $\epsilon$ communication. This makes the Wireless  $\mathbf{u}$ icz $\mathbf{z}$  Network independent of other networks and changes in network settings.

### **Configuration with a direct connection to the PC**

**1 Connect** the Extender to the PC with the configuration cable (this is the crossed Ethernet cable enclosed).

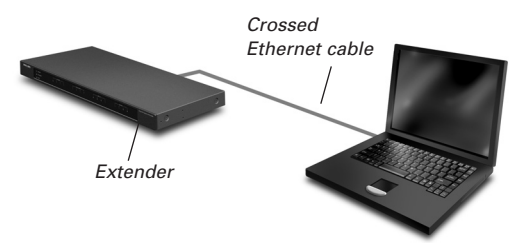

- **2** Make sure that the PC is switched to **DHCP** while the Extender is in configuration (normally, this should already be the case).
- **3** Set the **Configuration switch** to **2 for configuration**:

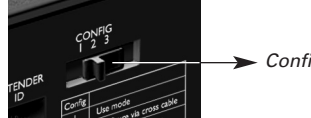

 $\rightarrow$  Configuration switch: 2

The Extender will restart. After start-up, the Power and Ethernet LEDs are green and the Busy LED is red/green blinking.

- **4** Open the **browser**.
- **5** Type the **IP address** of the Extender in the address bar of the browser: 192.168.8.80. (This is also printed on the back of the Extender.) You may have to refresh the browser before the **Configuration Tool** appears.
- **6** Make sure you have the **IP address and netmask** at hand, and follow the onscreen **instructions**
- **7** When the configuration is completed, **disconnect** the Extender from the computer and reconnect it to the router with a straight Ethernet cable. Set the Configuration switch to 1 for use.

### **Configuration through a router**

**1** The Extender is already connected to the router. **Connect** the router to the PC as well.

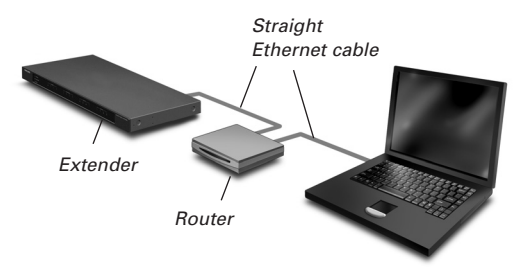

**2** Set the **Configuration switch** to **3 for configuration**:

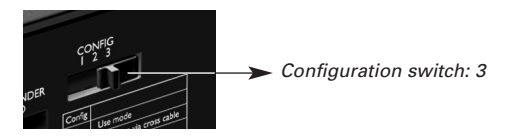

The Extender will restart. After start-up, the Power and Ethernet LEDs are green and the Busy LED is red/green blinking.

- **3** Open **Wizz.it Ex** on the PC.
- **4** In the **Tools** menu, select **Extender Discovery**. The Extender Discovery tool appears, with a list of all the detected Extenders in the Wireless  $M_{zz}$  Ex Network.
- **5** Select the Extender that you want to configure and click on the **Configure** button. The Configuration Tool opens in the browser.
- **6** Make sure you have the **IP address and netmask** at hand, and follow the onscreen instructions.
- **7** When the configuration is completed, **disconnect** the Extender from the computer and reconnect it to the router with a straight Ethernet cable. Set the Configuration switch to 1 for use.
- **Tip** When the Extender is not recognized by the Extender Discovery tool, configure the Extender directly with the configuration cable, as described on page 10.

# **Support**

# **Troubleshooting**

# **What Do the LEDs Indicate?**

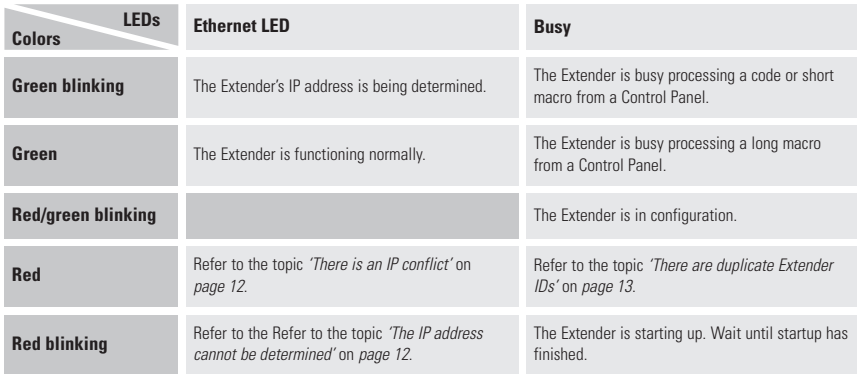

### **There is an IP conflict**

There is another A/V component in the network that is using the same fixed IP address as the Extender. Change the IP address of the Extender in the Configuration Tool.

If the problem persists, check the router settings.

### **The IP address cannot be determined**

- When **using** the Extender: make sure that the Extender is connected to the router with a straight Ethernet cable.
- When **configuring** the Extender: make sure the PC is not using a fixed IP address but is using DHCP instead.
- Make sure the router is switched on. If the router is using DHCP, the Extender's IP address cannot be determined. Make sure to use the correct network settings on the router.

# **Finding the Exact Location of an A/V component's IR Receiver**

- **1** Remove the protective tape of the Dual IR emitters.
- **2** Set the Dual IR emitters to the minimal power level, and hold the adhesive side of one of the emitters 0.4 - 0.8 inch / 1 - 2 cm in front of the A/V component.
- **3** Make sure the Control Panel is configured to operate correctly within the  $\boldsymbol{w}$ <sub>*i*zz $\epsilon$ *x*</sub> RC9001 system (e.g.: configured for WiFi, not for IR).
- **4** Move the emitter across the front panel of the A/V component, and at the same time, send commands with the Control Panel to the A/V component. Take note of when the A/V component reacts to the IR signals of the emitter.
- **5** When the A/V component reacts, position the emitter in that place.

# **Operating A/V components with the Extender**

### **The A/V components do not respond to commands from the Extender**

- Check if the Busy LED blinks green when you send a command with the Control Panel. If the Busy LED does not blink, the Extender is not receiving commands from a Control Panel.
- Make sure that the Control Panel is configured correctly in **Wizz.it Ex**;
- Make sure that the Extender is configured correctly in the Configuration Tool and connected properly to the A/V components;
- Make sure that the switches on the Extender are set correctly.

### **There are duplicate Extender IDs**

Using the Extender ID switch, assign a unique ID to each Extender in the same Wireless  $\mathbf{u}_{\ell x} = k$ Network. Make sure the Control Panel is configured accordingly in **Wizz.it Ex**.

You can use up to 16 different Extenders in the same Wireless  $w \hat{z} = x$  Network.

# **Resetting the Extender**

This is only necessary when the Extender shows unusual behavior.

To perform a reset, unplug the power adapter from the Extender. Wait a few seconds, and plug it in again.

# **Firmware Update**

When an update of the Extender firmware is available, this will be announced on the Marantz website: http://www.marantz.com (in the **Home Entertainment** section of your region).

**Note** You can always see the current version of the firmware in the Configuration Tool.

- **1** Download the new version of the firmware on the PC and save it in the desired location.
- **2** Unplug the Extender. You can now update it in one of the ways described below.

### **Updating the Extender with the Configuration Cable**

- **1 Connect** the Extender to the PC with the configuration cable (this is the crossed Ethernet cable enclosed).
- **2** Make sure that the PC is switched to **DHCP** while the Extender is in configuration (normally, this should already be the case).
- **3** Set the **Configuration switch** to **2 for configuration**:

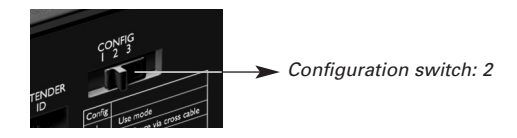

The Extender will restart. After start-up, the Power and Ethernet LEDs are green and the Busy LED is red/green blinking.

- **4** Open the **browser**.
- **5** Type the **IP address** of the Extender in the address bar of the browser: 192.168.8.80. (This is also printed on the back of the Extender.)

You may have to refresh the browser before the **Configuration Tool** appears.

- **6** Select **Firmware Update** in the left navigation pane. The Firmware Update page opens.
- **7** Follow the onscreen instructions. When you are asked to browse to the update file, you need to select the ZIP file you downloaded earlier from the website.

### **Updating the Extender through a Router**

If the Extender is already installed and connected to equipment, it may be more convenient to update it through the router.

- **1** The Extender is already connected to the router. **Connect** the router to the PC as well.
- **2** Set the **Configuration switch** to **3 for configuration**:

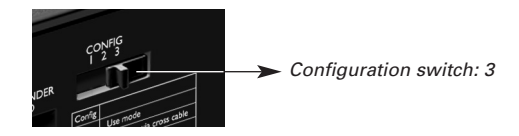

The Extender will restart. After start-up, the Power and Ethernet LEDs are green and the Busy LED is red/green blinking.

- **3** Open **Wizz.it Ex** on the PC.
- **4** In the **Tools** menu, select **Extender Discovery**. The Extender Discovery tool appears, with a list of all the detected Extenders in the Wireless  $w$  $zz \in x$  Network.
- **5** Select the Extender that you want to configure and click on the **Configure** button. The Configuration Tool opens in the browser.
- **6** Select **Firmware Update** in the left navigation pane. The Firmware Update page opens.
- **7** Follow the onscreen instructions.

When you are asked to browse to the update file, you need to select the ZIP file you downloaded earlier from the website.

**Tip** When the Extender is not recognized by the Extender Discovery tool, update the Extender directly with the configuration cable, as described on page 10.

# **Specifications**

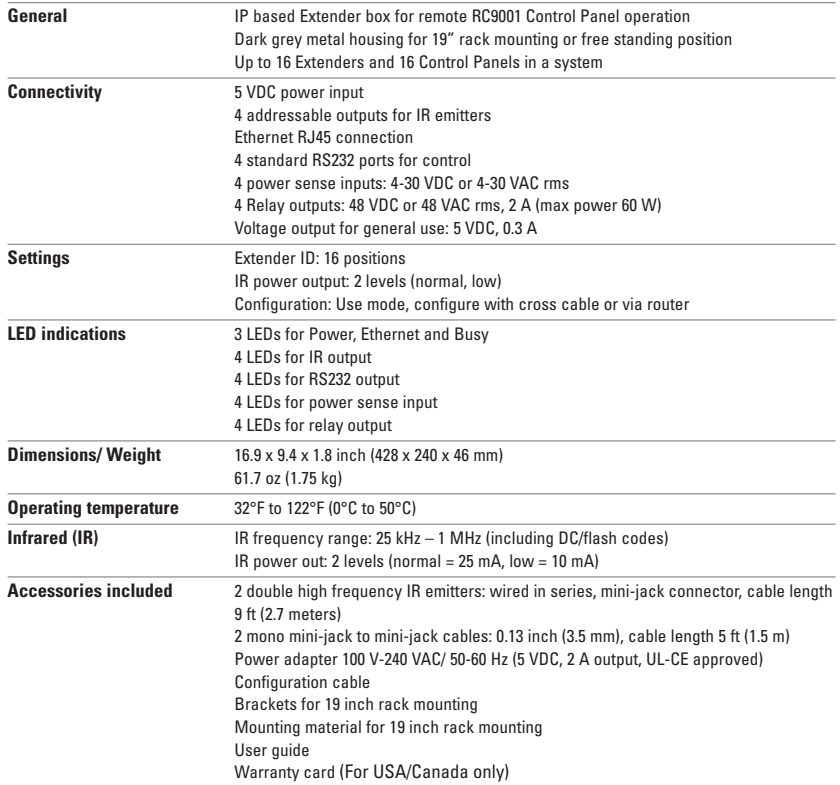

### **Serial Extender User Guide**

© Marantz Brand Company – A division of D&M Holdings Inc. D&M Building, 2 -1 Nisshin-CHO, Kawasaki-KU, Kawasaki-SHI, Kanagawa, 210-8569, Japan.

#### **Remarks:**

All rights are reserved. Reproduction in whole or in part is prohibited without prior consent of the copyright owner.<br>Marantz Brand Company – A division of D&M Holdings Inc. is not liable for omissions or for technical or The information in this user guide may be subject to change without prior notice. All brand or product names are trademarks or registered trademarks of their respective companies or organizations.

# RX9001 User Guide

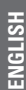

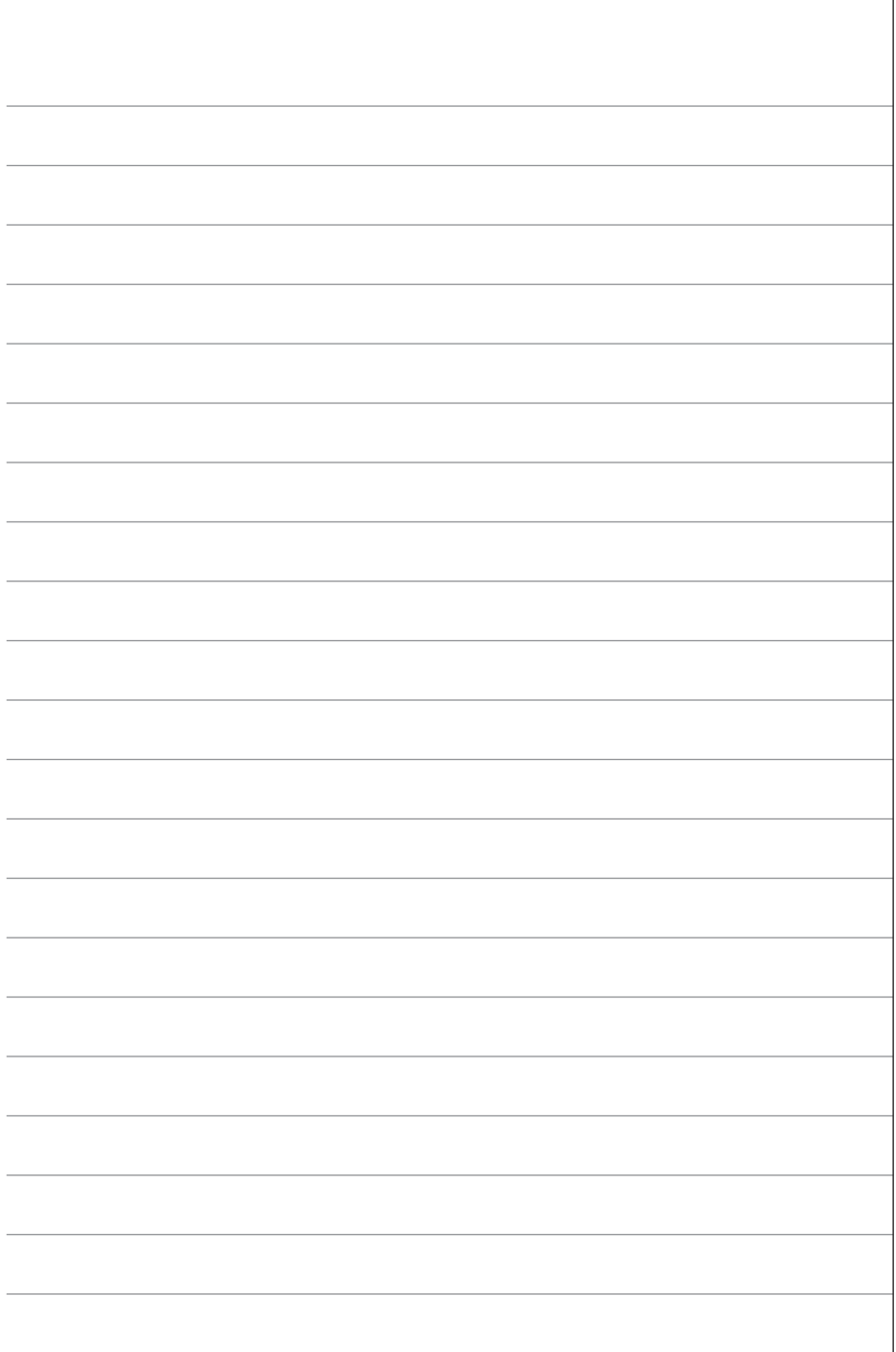

# **IFU Approbation / Safety Content**

# **FCC Compliancy**

This device complies with Part 15 of the FCC Rules. Operation is subject to the following two conditions:

- This device may not cause harmful interference.
- This device must accept any interference received, including interference that may cause undesired operation.

This equipment has been tested and found to comply with the limits for a Class B digital device, pursuant to part 15 of the FCC rule.

These limits are designed to provide reasonable protection against harmful interference in residential installations. This equipment generates, uses, and can radiate radio frequency energy and, if not installed and used in accordance with the instructions, may cause harmful interference to radio communications.

However, there is no guarantee that interference will not occur in a particular installation. If the equipment does cause harmful interference to radio or television reception, which can be determined by turning the equipment off and on, the user is encouraged to try to correct the interference by one or more of the following measures:

- Reorient or relocate the receiving antenna.
- Increase the separation between the equipment and receiver.
- Connect the equipment into an outlet on a different circuit from the receiver.
- Consult the dealer or an experienced radio/TV technician for help.

**CAUTION** The user changes or modifications not expressly approved by the party responsible for compliance could void the user's authority to operate the equipment.

# **Notice for Canada / Remark pour le Canada**

This class B digital apparatus complies with Canadian ICES-003.

Cet appareil numerique de la Classe B est conforme a la norme NMB-003 du Canada

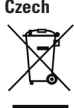

#### **Czech Likvidace starého výrobku**

Tento výrobek je navržen a vyroben z materiálů a komponentů nejvyšší kvality, které je možné recyklovat a opětovně použít. Pokud je výrobek označen tímto symbolem přeškrtnutého kontejneru, znamená to, že výrobek podléhá směrnici EU 2002/96/EC. Informujte se o místním systému sběru tříděného odpadu elektrických a elektronických výrobků. Postupujte podle místních pravidel a neodkládejte takové staré výrobky do běžného komunálního odpadu. Správná likvidace starého výrobku pomůže předcházet případným nepříznivým účinkům na životní prostředí a lidské zdraví.

#### **Danish Bortskaffelse af dit gamle produkt**

Dit produkt er konstrueret med og produceret af materialer og komponenter af høj kvalitet, som kan genbruges. Når dette markerede affaldsbøttesymbol er placeret på et produkt betyder det, at produktet er omfattet af det europæiske direktiv 2002/96/EC. Hold dig orienteret om systemet for særskilt indsamling af elektriske og elektroniske produkter i dit lokalområde. Overhold gældende regler, og bortskaf ikke dine gamle produkter sammen med dit almindelige husholdningsaffald. Korrekt bortskaffelse af dine gamle produkter er med til at skåne miljøet og vores helbred.

#### **Dutch Verwijdering van uw oude product**

Uw product is vervaardigd van kwalitatief hoogwaardige materialen en onderdelen, welke gerecycled en opnieuw gebruikt kunnen worden. Als u op uw product een doorstreepte afvalcontainer op wieltjes ziet, betekent dit dat het product valt onder de EU-richtlijn 2002/96/EC. Win inlichtingen in over de manier waarop elektrische en elektronische producten in uw regio gescheiden worden ingezameld. Neem bij de verwijdering van oude producten de lokale wetgeving in acht en plaats deze producten niet bij het gewone huishoudelijke afval. Als u oude producten correct verwijdert voorkomt u negatieve gevolgen voor het milieu en de volksgezondheid.

#### **Finnish Vanhan tuotteen hävittäminen**

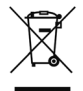

Tuotteesi on suunniteltu ja valmistettu laadukkaista materiaaleista ja komponenteista, jotka voidaan kierrättää ja käyttää uudelleen. Tuotteeseen kiinnitetty yliviivatun roskakorin kuva tarkoittaa, että tuote kuuluu Euroopan parlamentin ja neuvoston direktiivin 2002/96/EC soveltamisalaan. Ota selvää sähkölaitteille ja elektronisille laitteille tarkoitetusta kierrätysjärjestelmästä alueellasi. Noudata paikallisia sääntöjä äläkä hävitä vanhoja tuotteita tavallisen talousjätteen mukana. Vanhojen tuotteiden hävittäminen oikealla tavalla auttaa vähentämään ympäristölle ja ihmisille mahdollisesti koituvia haittavaikutuksia

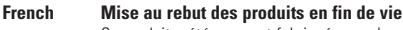

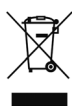

Ce produit a été conçu et fabriqué avec des matériaux et composants recyclables de haute qualité. Le symbole d'une poubelle barrée apposé sur un produit signifie que ce dernier répond aux exigences de la directive européenne 2002/96/EC. Informez-vous auprès des instances locales sur le système de collecte des produits électriques et électroniques en fin de vie. Conformez-vous à la législation en vigueur et ne jetez pas vos produits avec les déchets ménagers. Seule une mise au rebut adéquate des produits peut empêcher la contamination de l'environnement et ses effets nocifs sur la santé.

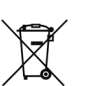

#### **German Entsorgung Ihres alten Geräts**

Ihr Gerät wurde unter Verwendung hochwertiger Materialien und Komponenten entwickelt und hergestellt, die recycelt und wieder verwendet werden können. Befindet sich dieses Symbol (durchgestrichene Abfalltonne auf Rädern) auf dem Gerät, bedeutet dies, dass für dieses Gerät die Europäischen Richtlinie 2002/96/EG gilt. Informieren Sie sich über die geltenden Bestimmungen zur getrennten Sammlung von Elektro- und Elektronik-Altgeräten in Ihrem Land. Richten Sie sich bitte nach den geltenden Bestimmungen in Ihrem Land, und entsorgen Sie Altgeräte nicht über Ihren Haushaltsabfall. Durch die korrekte Entsorgung Ihrer Altgeräte werden Umwelt und Menschen vor möglichen negativen Folgen geschützt.

#### **Greek Απόρριψη παλιού προϊόντος**

Το προϊόν αυτό έχει σχεδιαστεί και κατασκευαστεί με υψηλής ποιότητας υλικά και εξαρτήματα που μπορούν να ανακυκλωθούν και να ξαναχρησιμοποιηθούν. Όταν ένα προϊόν φέρει την ένδειξη ενός διαγραμμένου κάδου με ρόδες, τότε το προϊόν αυτό καλύπτεται από την Οδηγία 2002/96/ΕΚ. Παρακαλούµε να ενηµερωθείτε σχετικά µε το τοικό σύστηµα ξεχωριστής συλλογής ηλεκτρικών και ηλεκτρονικών προϊόντων. Παρακαλούμε να ακολουθείτε την τοπική νομοθεσία και να μην απορρίπτετε τα παλιά σας προϊόντα μαζί με τα οικιακά σας απορρίμματα. Η σωστή μέθοδος απόρριψης των παλιών σας προϊόντων θα συμβάλει στην αποφυγή αρνητικών επιπτώσεων στο περιβάλλον και την ανθρώπινη υγεία.

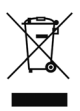

#### **Hungarian Az elhasznált termék hulladékkezelése**

Ezt a terméket minőségi, újrafeldolgozható és újrahasznosítható anyagok és alkatrészek felhasználásával tervezték és készítették. A termékhez kapcsolódó áthúzott kerekes kuka szimbólum azt jelenti, hogy a termékre vonatkozik a 2002/96/EK. Európai irányelv. Kérjük, informálódjon az elektromos és elektronikus hulladékok szelektív gyűjtésének helyi rendszeréről. Kérjük, a helyi szabályok figyelembe vételével járjon el, és ne dobja az elhasznált terméket a háztartási hulladékgyűjtőbe. Az elhasznált termék megfelelő hulladékkezelése segítséget nyújt a környezettel és az emberi egészséggel kapcsolatos esetleges negatív következmények megelőzésében.

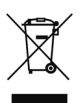

#### **Italian Smaltimento di vecchi prodotti**

Il prodotto è stato progettato e assemblato con materiali e componenti di alta qualità che possono essere riciclati e riutilizzati. Se su un prodotto si trova il simbolo di un bidone con ruote, ricoperto da una X, vuol dire che il prodotto soddisfa i requisiti della Direttiva comunitaria 2002/96/CE. Informarsi sulle modalità di raccolta, dei prodotti elettrici ed elettronici, in vigore nella zona in cui si desidera disfarsi del prodotto. Attenersi alle normative locali per lo smaltimento dei rifiuti e non gettare i vecchi prodotti nei normali rifiuti domestici. Uno smaltimento adeguato dei prodotti aiuta a prevenire l'inquinamento ambientale e possibili danni alla salute.

#### **Norwegian Avhending av gamle produkter**

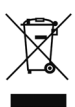

Produktet er utformet og produsert i materialer og komponenter av høy kvalitet, som kan resirkuleres og brukes på nytt. Når denne søppelbøtten med kryss på følger med et produkt, betyr det at produktet dekkes av det europeiske direktivet 2002/96/EU. Finn ut hvor du kan levere inn elektriske og elektroniske produkter til gjenvinning i ditt lokalmiljø. Overhold lokale regler, og ikke kast gamle produkter sammen med husholdningsavfallet. Riktig avhending av de gamle produktene dine vil hjelpe til med å forhindre potensielle negative konsekvenser for miljøet og menneskers helse.

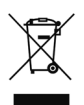

#### **Polish Usuwanie zużytych produktów**

Niniejszy produkt został zaprojektowany i wykonany w oparciu o wysokiej jakości materiały i podzespoły, które poddane recyklingowi mogą być ponownie użyte. Jeśli na produkcie znajduje się symbol przekreślonego pojemnika na śmieci na kółkach, podlega on postanowieniom dyrektywy 2002/96/WE. Należy zapoznać się lokalnymi zasadami zbiórki i segregacji sprzętu elektrycznego i elektronicznego. Należy przestrzegać lokalnych przepisów i nie wyrzucać zużytych produktów elektronicznych wraz z normalnymi odpadami gospodarstwa domowego. Prawidłowe składowanie zużytych produktów pomaga ograniczyć ich szkodliwy wpływ na środowisko naturalne i zdrowie ludzi.

#### **Portuguese Eliminação do seu antigo produto**

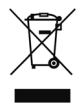

O seu produto foi desenhado e fabricado com matérias-primas e componentes de alta qualidade, que podem ser reciclados e reutilizados. Quando este símbolo, com um latão traçado, está afixado a um produto significa que o produto é abrangido pela Directiva Europeia 2002/96/EC. Informe-se acerca do sistema de recolha selectiva local para produtos eléctricos e electrónicos. Aja de acordo com os regulamentos locais e não descarte os seus antigos produtos com o lixo doméstico comum. A correcta eliminação do seu antigo produto ajuda a evitar potenciais consequências negativas para o meio ambiente e para a saúde pública.

#### **Slovak Likvidácia tohto produktu**

Váš produkt bol navrhnutý a vyrobený pomocou vysokokvalitných materiálov a komponentov, ktoré sa dajú recyklovať a znova využiť. Keď sa na produkte nachádza symbol prečiarknutého koša s kolieskami, znamená to, že tento produkt pokrýva Európska smernica 2002/96/EC. Informujte sa o miestnom systéme separovaného zberu elektrických a elektronických výrobkov. Postupujte podľa miestnych pravidiel a nevyhadzujte tento produkt do bežného odpadu z domácnosti. Správnou likvidáciou starého produktu pomôžete zabrániť možným negatívnym následkom na životné prostredie a ľudské zdravie.

#### **Slovenian Odlaganje starega izdelka**

Izdelek je zasnovan in izdelan iz visokokakovostnih materialov in komponent, ki jih je mogoče reciklirati in ponovno uporabiti. Če je izdelek označen s prečrtanim košem za smeti, to pomeni, da je v skladu z Direktivo EU 2002/96/ES. Seznanite se z lokalnim sistemom za zbiranje odpadnih električnih in elektronskih komponent. Upoštevajte lokalne predpise in izrabljenega izdelka ne odlagajte z običajnimi gospodinjskimi odpadki. S pravilnim odlaganjem izrabljenih izdelkov pomagate preprečevati negativne posledice na okolje in zdravje ljudi.

#### **Spanish Desecho del producto antiguo**

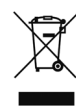

El producto se ha diseñado y fabricado con materiales y componentes de alta calidad, que se pueden reciclar y volver a utilizar. Cuando este símbolo de contenedor de ruedas tachado se muestra en un producto indica que éste cumple la directiva europea 2002/96/EC. Obtenga información sobre la recogida selectiva local de productos eléctricos y electrónicos. Cumpla con la normativa local y no deseche los productos antiguos con los desechos domésticos. El desecho correcto del producto antiguo ayudará a evitar consecuencias negativas para el medioambiente y la salud humana.

#### **Swedish Kassering av din gamla produkt**

Produkten är utvecklad och tillverkad av högkvalitativa material och komponenter som kan både återvinnas och återanvändas. När den här symbolen med en överkryssad papperskorg visas på produkten innebär det att produkten omfattas av det europeiska direktivet 2002/96/EG. Ta reda på var du kan hitta närmaste återvinningsstation för elektriska och elektroniska produkter. Följ de lokala reglerna och släng inte dina gamla produkter i det vanliga hushållsavfallet. Genom att kassera dina gamla produkter på rätt sätt kan du bidra till att minska eventuella negativa effekter på miljö och hälsa.

#### **Turkish Eski ürününüzün atılması**

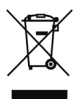

Ürününüz, geri dönüşüme tabi tutulabilen ve yeniden kullanılabilen, yüksek kalitede malzeme ve parçalardan tasarlanmış ve üretilmiştir. Bir ürüne, çarpı işaretli tekerlekli çöp arabası işaretli etiket yapıştırılması, söz konusu ürünün 2002/96/EC sayılı Avrupa Yönergesi kapsamına alınması anlamına gelir. Lütfen, elektrikli ve elektronik ürünlerin toplanması ile ilgili bulunduğunuz yerdeki sistem hakkında bilgi edinin. Lütfen, yerel kurallara uygun hareket edin ve eskiyen ürünlerinizi, normal evsel atıklarınızla birlikte atmayın. Eskiyen ürününüzün atık işlemlerinin doğru biçimde gerçekleştirilmesi, çevre ve insan sağlığı üzerinde olumsuz etkilere yol açılmasını önlemeye yardımcı olacaktır.

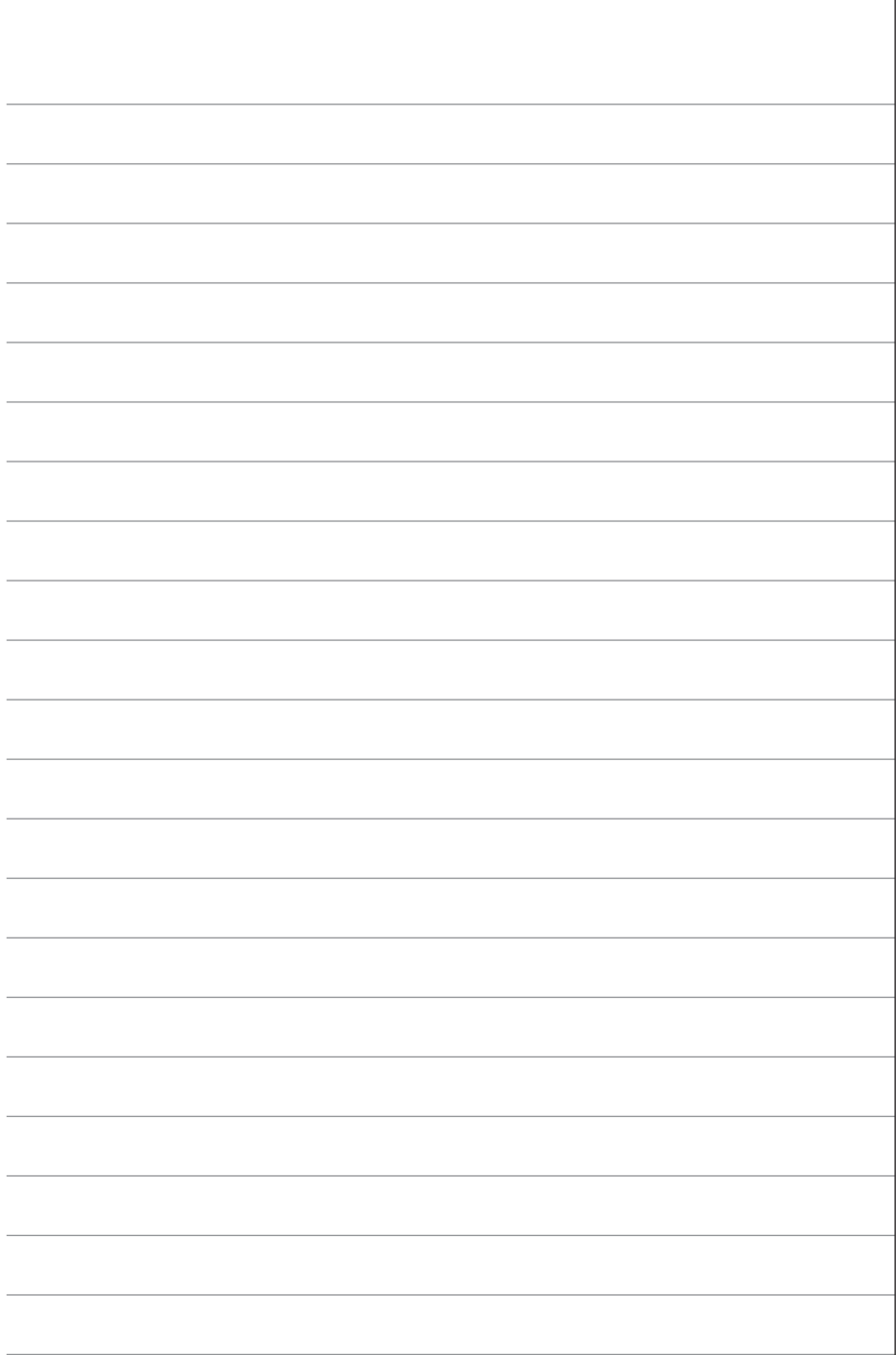

# **www.marantz.com**

You can find your nearest authorized distributor or dealer on our website.

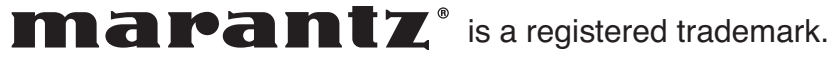

Free Manuals Download Website [http://myh66.com](http://myh66.com/) [http://usermanuals.us](http://usermanuals.us/) [http://www.somanuals.com](http://www.somanuals.com/) [http://www.4manuals.cc](http://www.4manuals.cc/) [http://www.manual-lib.com](http://www.manual-lib.com/) [http://www.404manual.com](http://www.404manual.com/) [http://www.luxmanual.com](http://www.luxmanual.com/) [http://aubethermostatmanual.com](http://aubethermostatmanual.com/) Golf course search by state [http://golfingnear.com](http://www.golfingnear.com/)

Email search by domain

[http://emailbydomain.com](http://emailbydomain.com/) Auto manuals search

[http://auto.somanuals.com](http://auto.somanuals.com/) TV manuals search

[http://tv.somanuals.com](http://tv.somanuals.com/)